# **SDC Troubleshooting**

- 1 [Docker Diagram](#page-0-0)
- 2 [Connectivity Matrix](#page-1-0)
- 3 [Offered APIs](#page-1-1)
- 4 [Status Information](#page-1-2)
- 5 [Logging](#page-3-0)

## <span id="page-0-0"></span>**Docker Diagram**

#### Amsterdam:

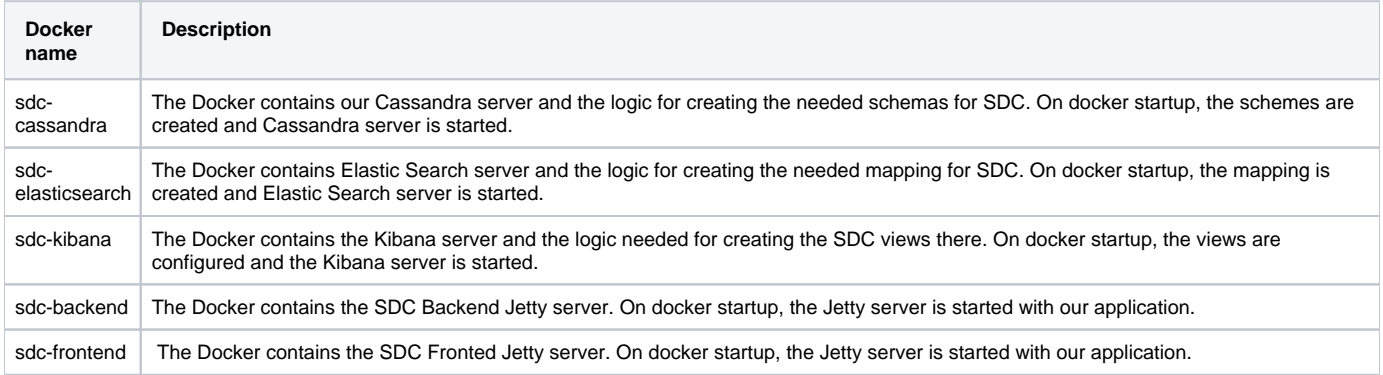

#### Beijing:

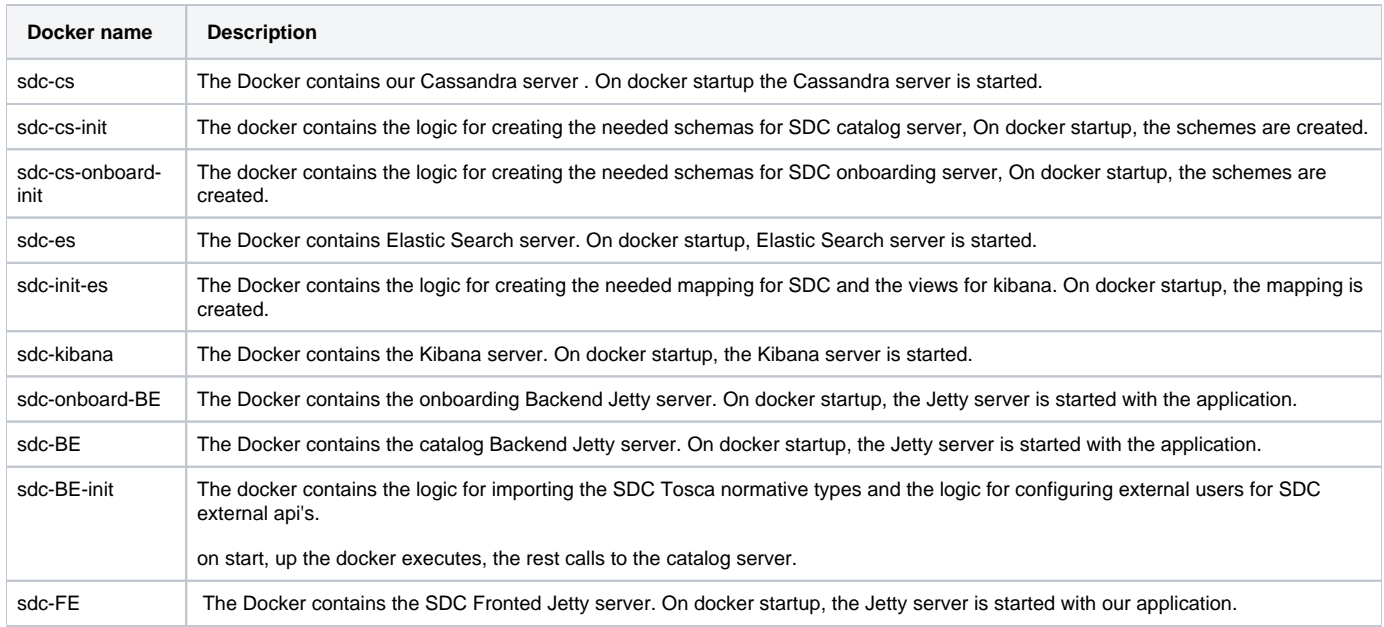

OOM/K8 deployment dependency map:

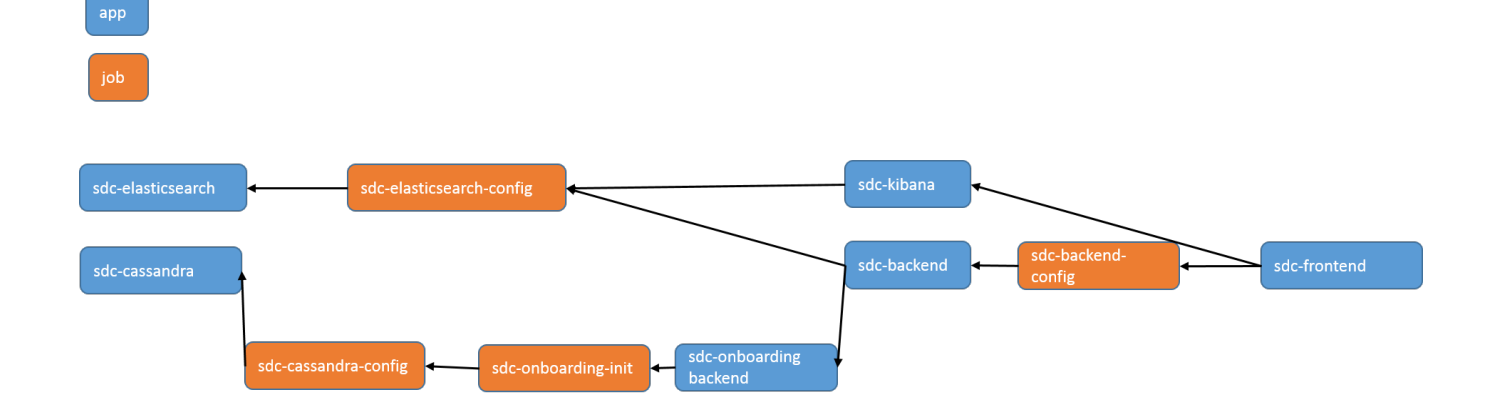

## <span id="page-1-0"></span>**Connectivity Matrix**

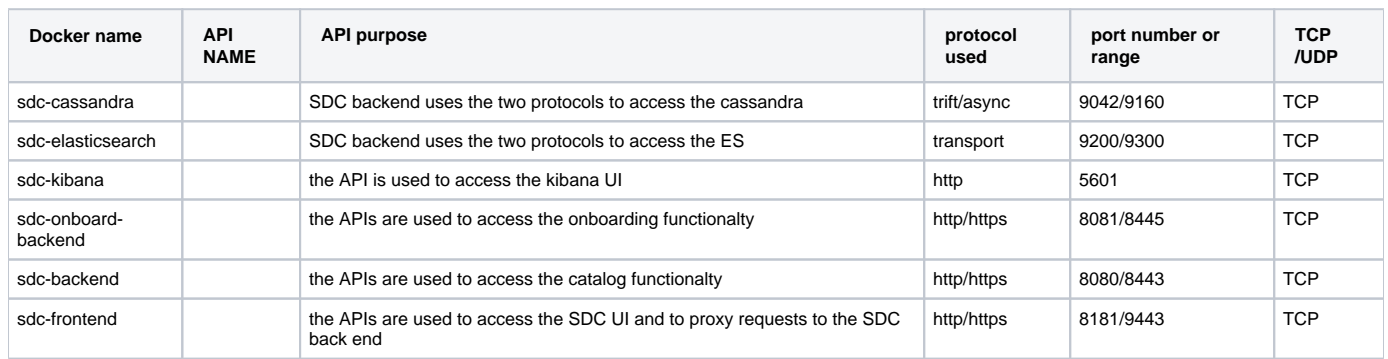

## <span id="page-1-1"></span>**Offered APIs**

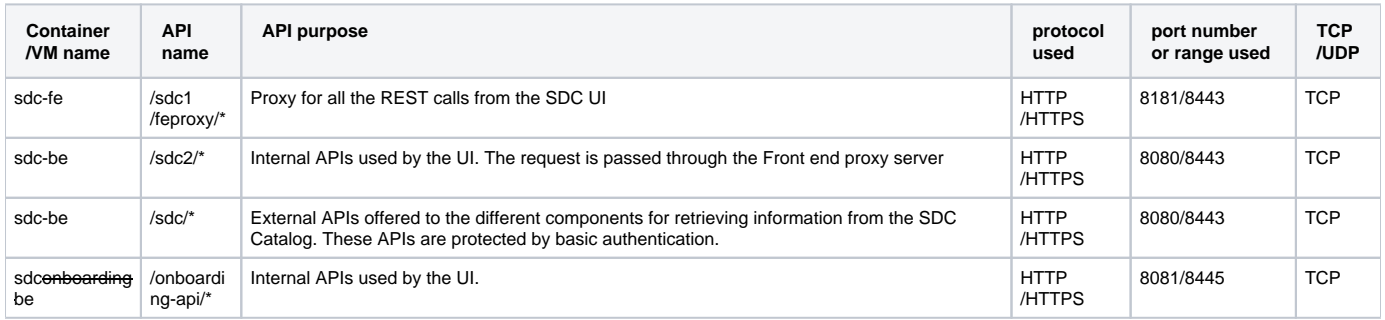

### <span id="page-1-2"></span>**Status Information**

Diagnostic:

We provide a health check script that can show the state of our application. The script is located at /data/scripts/docker\_health.sh. The script is taken from our repository in LF on VM spin. The script calls a REST API in the FE and BE server.

BE health Check URL:

http://<BE server IP>:<BE server port>/sdc2/rest/healthCheck

The Back end health check provides the following INFO, in case one of the components is down the server will fail requests:

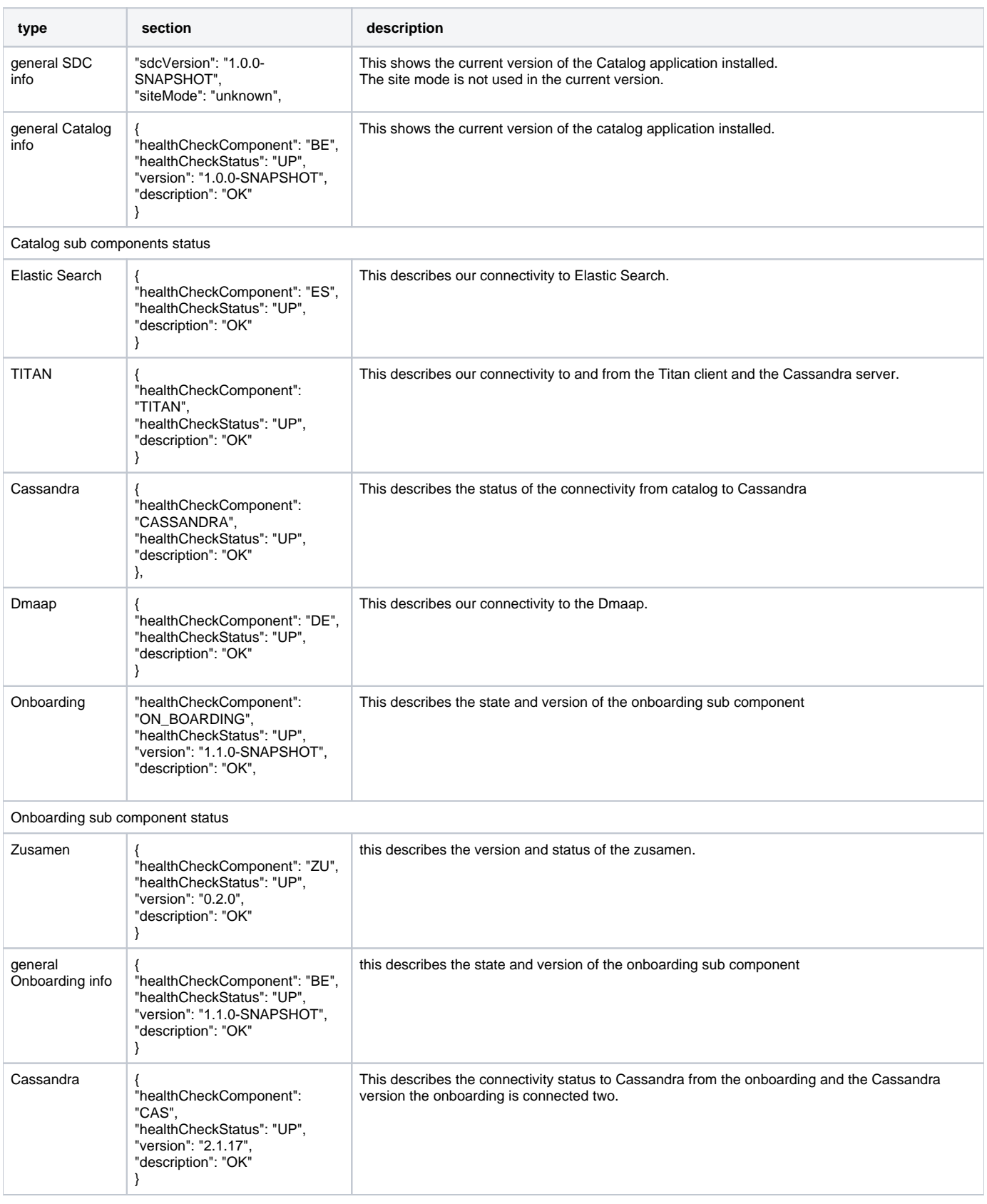

The Front end server health check places a REST call to the Back end server to check the connectivity status of the servers.

the status received from the Backend server is aggregated in the Frontend health Check response.

#### in addition to the info retrieved from the BE the info of the Frontend server is added for the Catalog and Onboarding

#### FE health Check URL:

http://<FE server IP>:<FE server port>/sdc1/rest/healthCheck

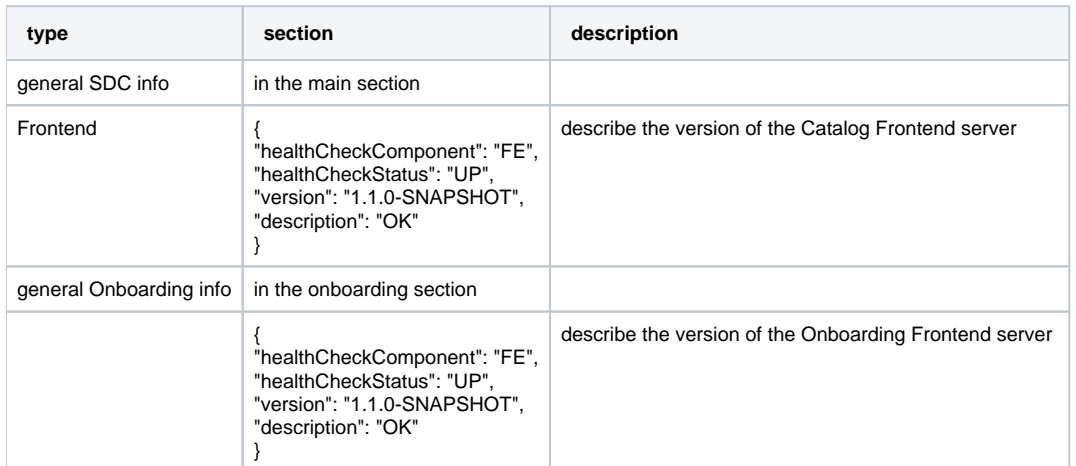

## <span id="page-3-0"></span>**Logging**

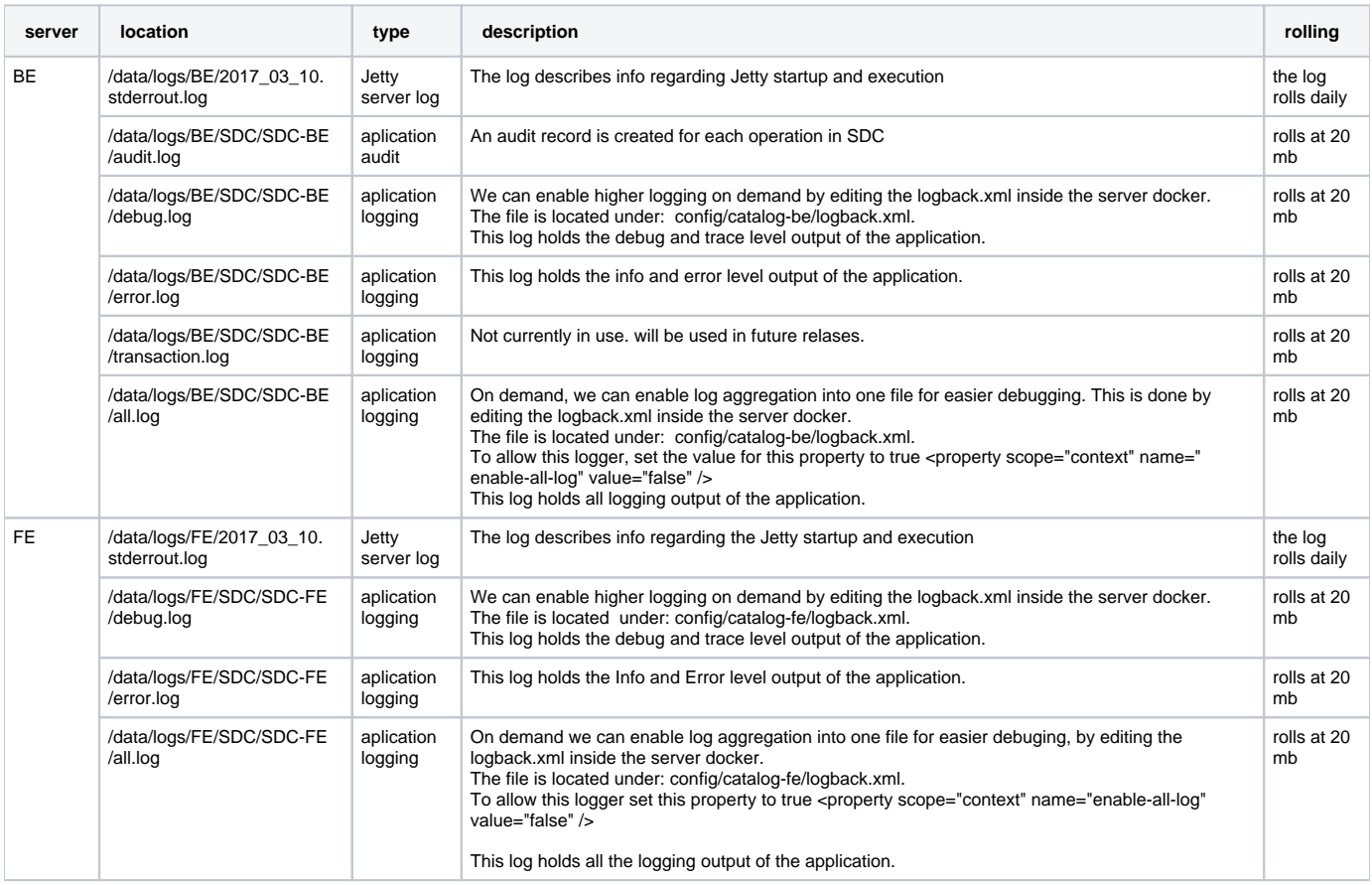

The logs are mapped from the docker to an outside path so that on docker failure the logs will still be available.

- 1. access the docker for FE or BE example docker exec -it <docker id > bash
- 2. go to config/catalog-fe/logback.xml
- 3. open the file for editing.
- 4. in the file you can change the log level:

```
<root level="INFO">
         <appender-ref ref="ASYNC_ERROR" />
         <appender-ref ref="ASYNC_DEBUG" />
         <appender-ref ref="AUDIT_ROLLING" />
         <appender-ref ref="ASYNC_TRANSACTION" />
         <if condition='property("enable-all-log").equalsIgnoreCase("true")'>
                 <then>
                          <appender-ref ref="ALL_ROLLING" />
                  </then>
        \langleif>
\langle root>
<logger name="org.openecomp.sdc" level="INFO" />
```
- 5. change the root level to DEBUG to open all logs in SDC including the dependencies. (Note a lot of log output is created and it is hard to follow).
- 6. open the logger by a package to enable only sdc spcific logs.
- 7. it is important to note the opening the logs impacts the application performance so do not leave the system in debug level.
- 8. the log configuration is runtime editable so no restart is required for the docker, just save the file and that is enough.